## **How to Install WhatsApp Connector for Jira**

Learn how to Install WhatsApp Connector for Jira.

If you already installed WhatsApp Connector for Jira addon, you can learn how to link your WhatsApp number here.

## **Steps**

• From your Jira instance click on Apps and select Explore more apps

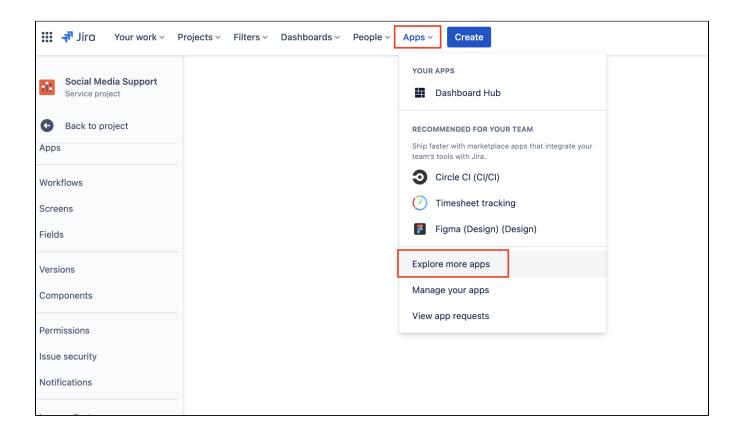

• Search for 'WhatsApp Connector for Jira'

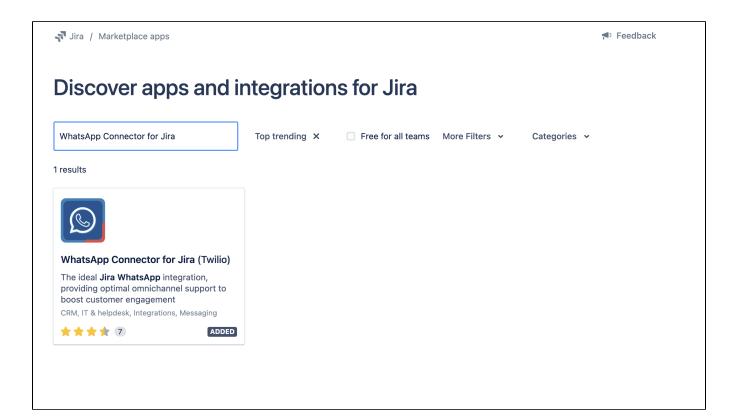

- Click on it
- · Click on 'Try it free'

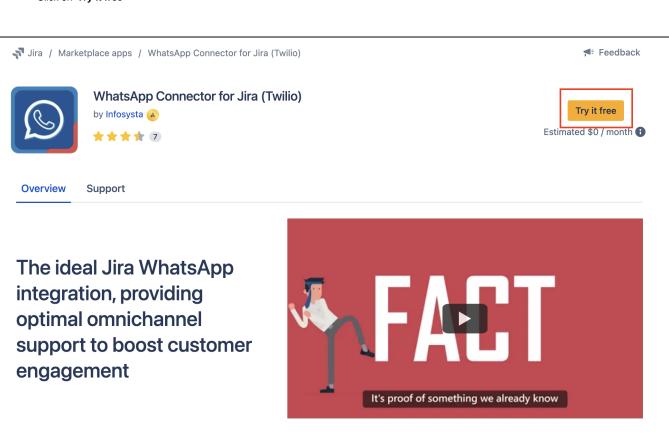

• Choose 'Start free trial'

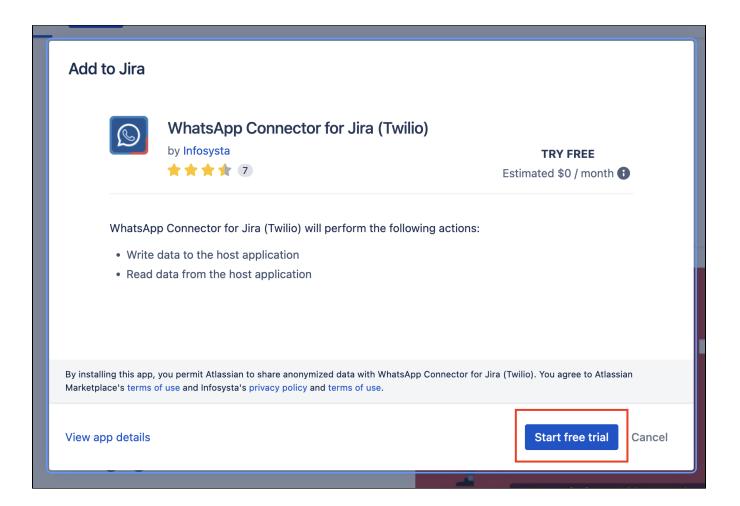

• Wait for it to be added

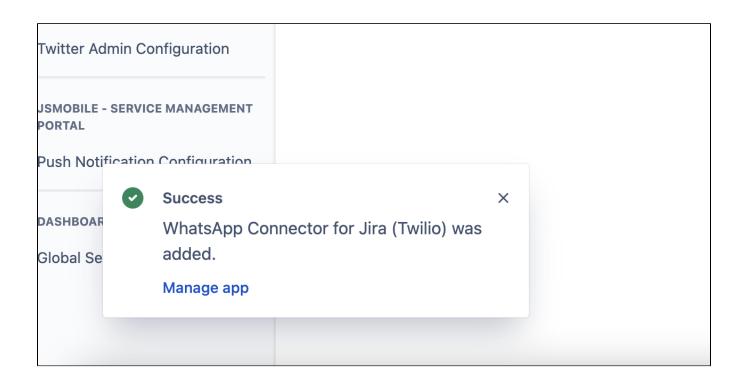

For the next step, you can learn how to link your WhatsApp with Twilio here.

## Related articles

- How to Unlink Your Twilio Account from WhatsApp Connector for Jira
  How to Link Your Twilio Account in WhatsApp Connector for Jira
- How to buy a Twilio phone number
- How to Install WhatsApp Connector for Jira